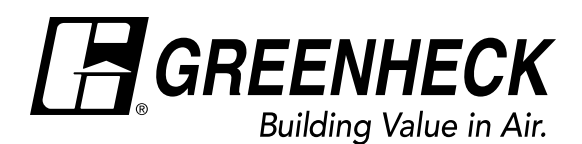

For more information, see the Installation, Operation and Maintenance Manual.

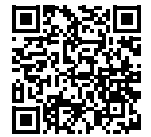

Document 693899 Microprocessor Controller Quick Start Guide

## Microprocessor Controller

This quick start document is intended to help with getting the initial unit startup completed, but does not replace the IOM. Please read the IOM for all safety information and precautions before performing any work on the equipment.

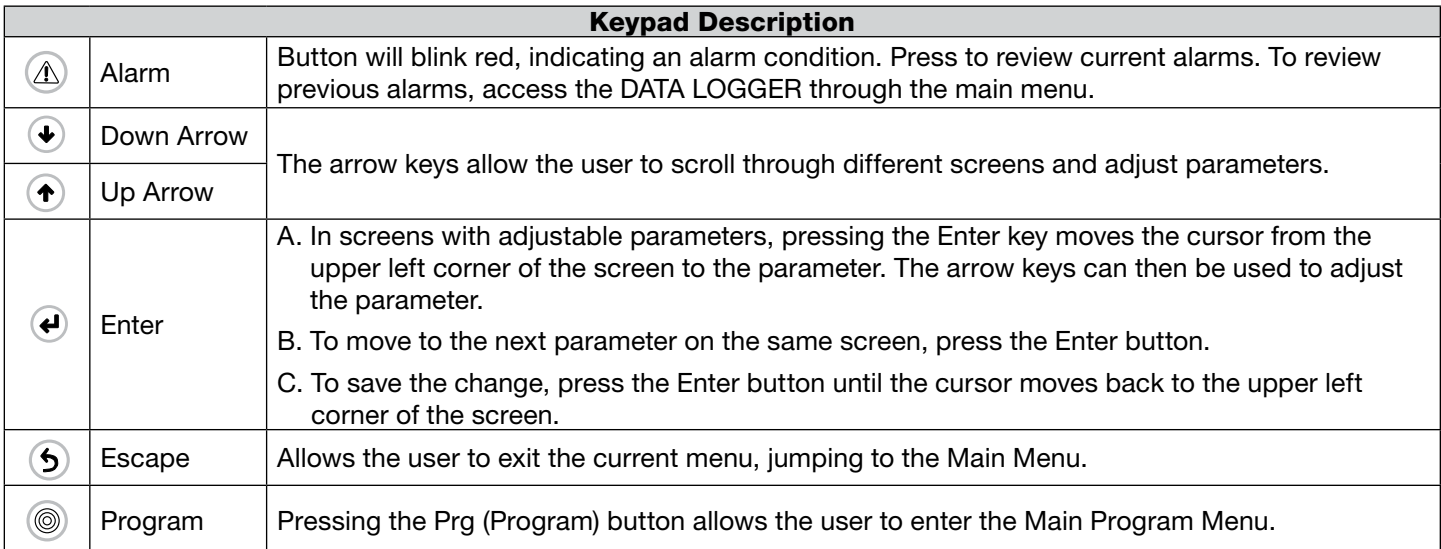

**MAIN SCREEN:** The main screen displays the program version, unit code and STATUS LINE. The STATUS LINE displays what mode the unit is in. If contacting the factory for assistance, you may be asked for the program version and unit code.

MENU NAVIGATION: The controller will revert to the main screen after several minutes of inactivity. Pressing the UP or DOWN arrow key from the main screen will cycle the display through the Main Status Menu.

Pressing the Program key allows the user to enter the Main Program menu. The Main Program Menu consists of several menus to help guide users with altering program parameters.

UNIT START COMMAND: The unit ships from the factory in a disabled state. To allow the unit to operate, the controller must receive a run command from digital input ID4. Jumper unit terminals R – G to allow the unit to operate. The unit can then be configured to turn On/Off by the BMS or by the controller's scheduler.

> BMS – Enable BMS ON/OFF control in On/Off Unit menu. Scheduler – Enable and set a schedule in Clock Scheduler menu.

**SET POINTS:** To view or adjust set points and lockouts, go to the Set point menu.

BMS Configuration: To configure BACnet, Modbus or Lonworks configuration settings, go to the Service > BMS Config menu. You will be required to enter the service password found in the controller IOM.

To enable the BMS to write set points, go to the Set point menu and adjust the "Set Point Source" to BMS.

UNIT TESTING: To manually override the units control loops and I/O, go to the Service>Overrides menu. You will be required to enter the Service password found in the controller IOM.

TIME DATE UNIT## GREENHECK ® Building Value in Air. Version  $\rightarrow$ TAP v2.?? GWY1X000XXXX Status Line  $\rightarrow$ INITIAL DELAY Unit Code

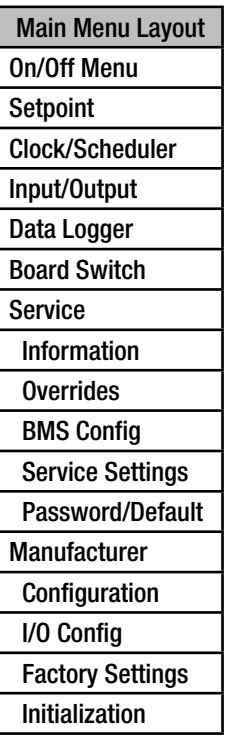